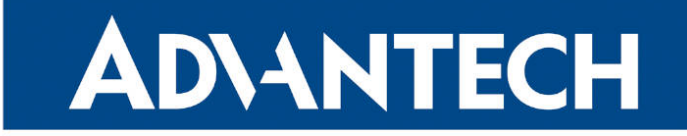

# **833 RouterApp**

### Vim

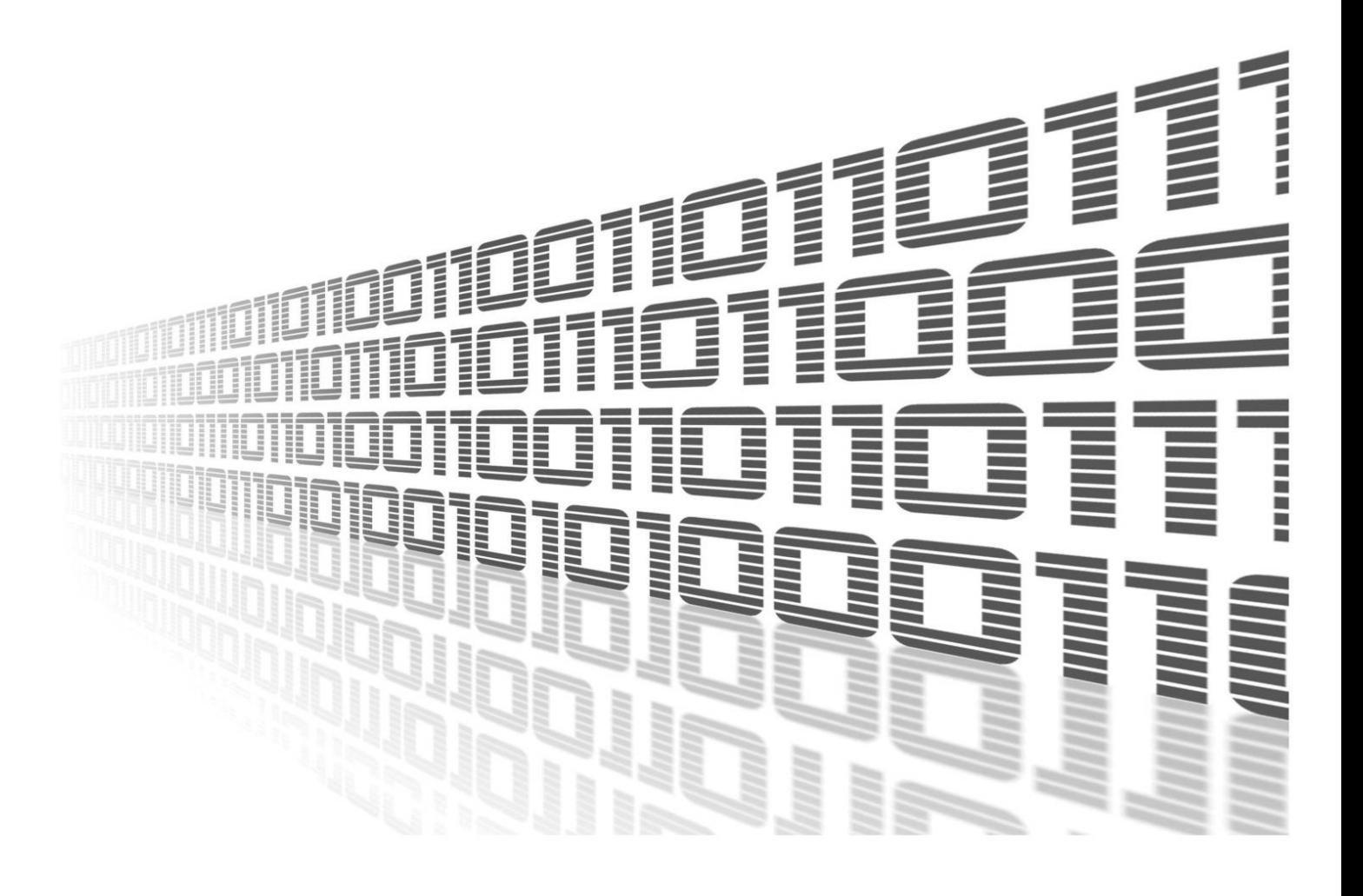

Advantech Czech s.r.o., Sokolska 71, 562 04 Usti nad Orlici, Czech Republic Document No. APP-0107-EN, revision from 1st November, 2023.

© 2023 Advantech Czech s.r.o. No part of this publication may be reproduced or transmitted in any form or by any means, electronic or mechanical, including photography, recording, or any information storage and retrieval system without written consent. Information in this manual is subject to change without notice, and it does not represent a commitment on the part of Advantech.

Advantech Czech s.r.o. shall not be liable for incidental or consequential damages resulting from the furnishing, performance, or use of this manual.

All brand names used in this manual are the registered trademarks of their respective owners. The use of trademarks or other designations in this publication is for reference purposes only and does not constitute an endorsement by the trademark holder.

### Used symbols

Danger – Information regarding user safety or potential damage to the router.  $\bigwedge$ 

Attention – Problems that can arise in specific situations.  $\blacksquare$ 

Information – Useful tips or information of special interest.  $\overline{u}$ 

Example – Example of function, command or script.

### **Contents**

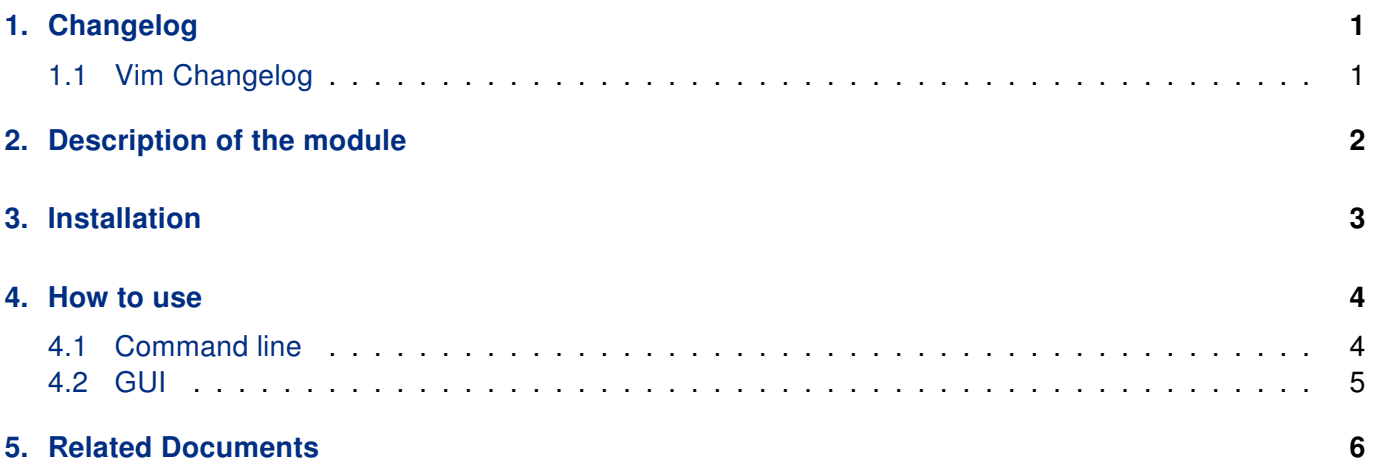

## List of Figures

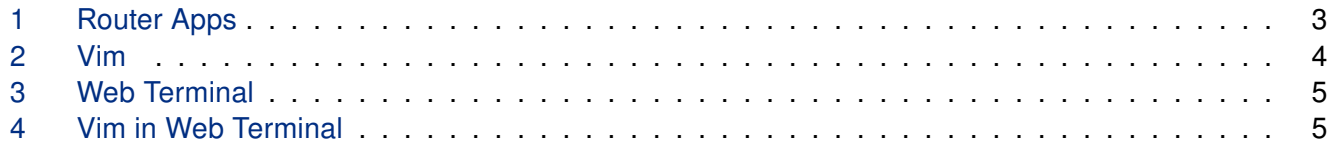

### List of Tables

# <span id="page-4-0"></span>1. Changelog

#### <span id="page-4-1"></span>1.1 Vim Changelog

#### v8.1.1 (2019-07-17)

• First release.

# <span id="page-5-0"></span>2. Description of the module

Router app is not contained in the standard router firmware. Uploading of this router app is described in the Configuration manual (see Chapter [Related Documents\)](#page-9-0).

Vim is a text editor that is upwards compatible to Vi. It can be used to edit all kinds of plain text. It is especially useful for editing programs. Router App Vim adds a way, how to use Vim editor in router command line, when connected to router via ssh or putty.

 $\bullet$ 

# <span id="page-6-0"></span>3. Installation

Like every other Router App, the Vim is installed in Router Apps section in the router configuration page. Once the installation of the module is complete, the module is listed among other installed module, but the module itself does not have any GUI, it only adds the possibility to use vim via command line when connected to router.

<span id="page-6-1"></span>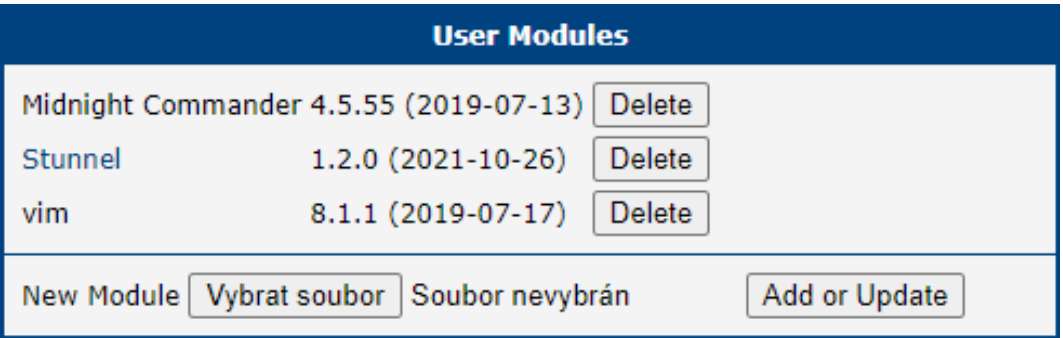

Figure 1: Router Apps

# <span id="page-7-0"></span>4. How to use

#### <span id="page-7-1"></span>4.1 Command line

Firstly, you have to connect to your router. When using ssh, it should look like this

```
# ssh username@router_address
# Password:
```
and the you just run vim

# vim

<span id="page-7-2"></span>and Vim text editor is ready

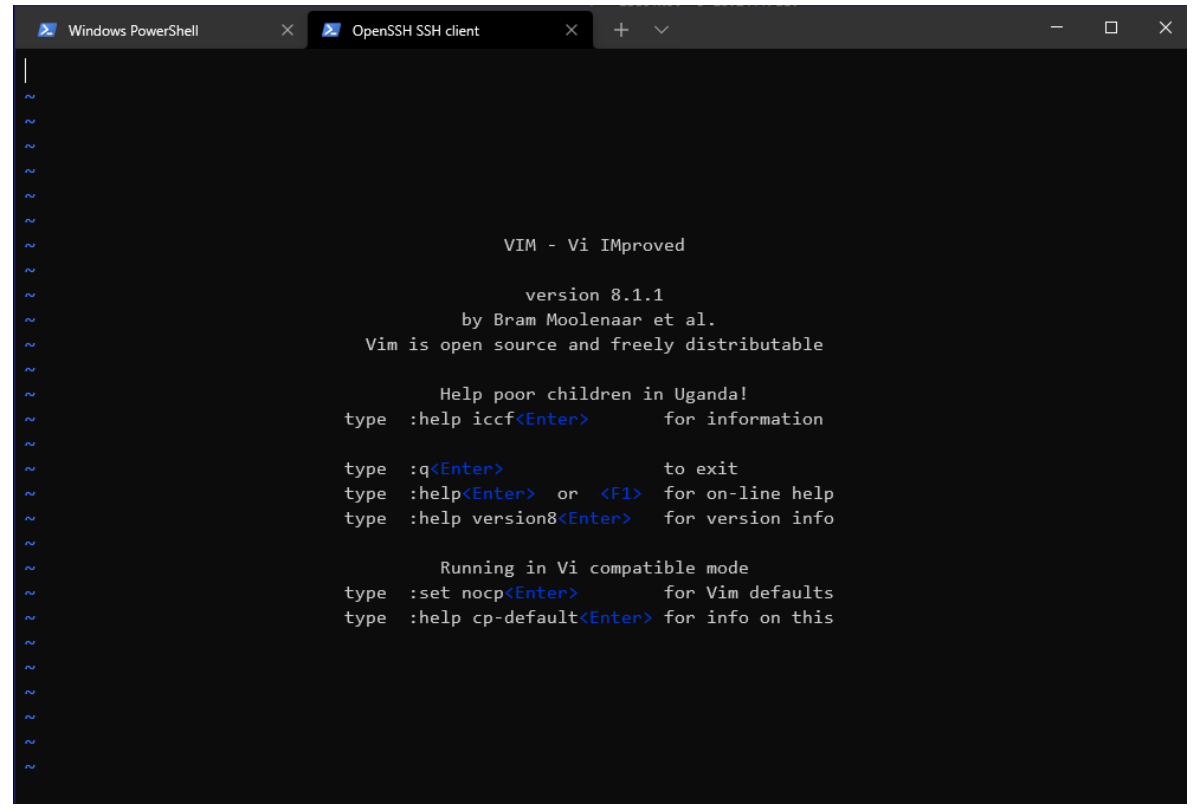

Figure 2: Vim

#### <span id="page-8-0"></span>4.2 GUI

<span id="page-8-1"></span>There is a way, how to use Vim in the GUI of your router and thats with use of the router app Web Terminal. Once its installed, just open the router app and you will see a command line here

#### **Web Terminal**

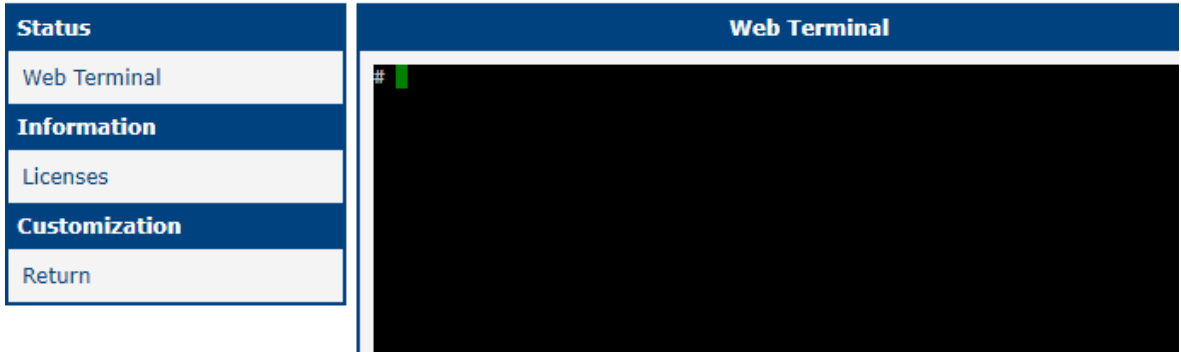

Figure 3: Web Terminal

and just like in the Command line section above, just type

# vim

<span id="page-8-2"></span>and here you go. Vim in your browser.

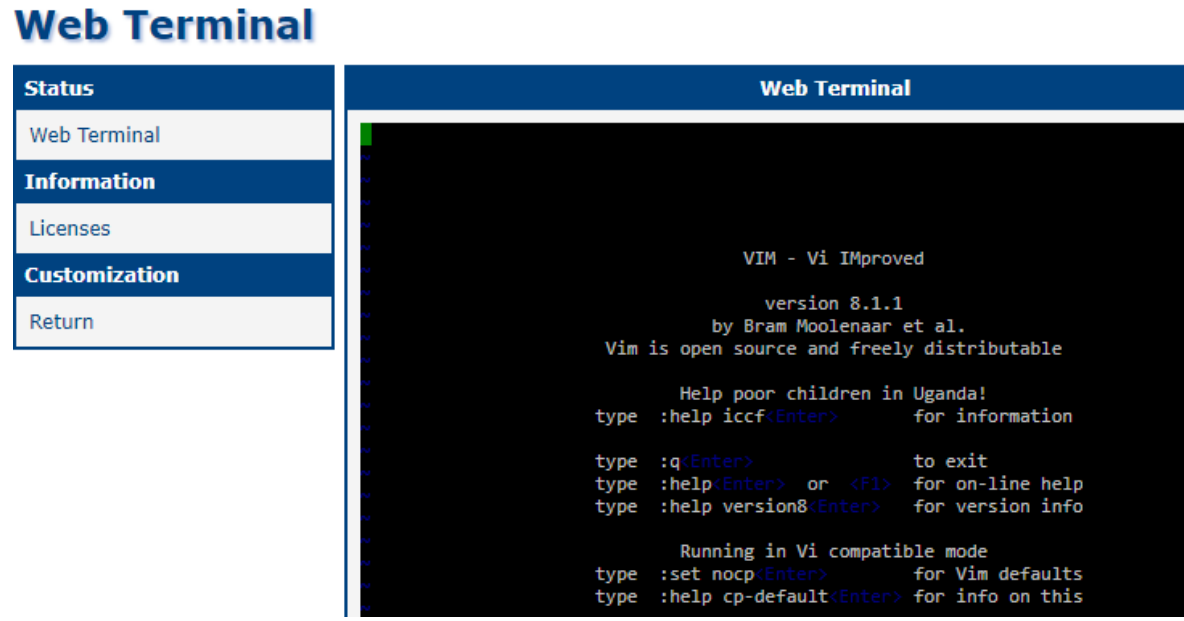

Figure 4: Vim in Web Terminal

# <span id="page-9-0"></span>5. Related Documents

[1] Vim Manual Pages: [https://linuxcommand.org/lc3\\_man\\_pages/vim1.html](https://linuxcommand.org/lc3_man_pages/vim1.html)

You can obtain product-related documents on Engineering Portal at [icr.advantech.cz](https://icr.advantech.cz/) address.

To get your router's Quick Start Guide, User Manual, Configuration Manual, or Firmware go to the [Router](https://icr.advantech.cz/support/router-models) [Models](https://icr.advantech.cz/support/router-models) page, find the required model, and switch to the Manuals or Firmware tab, respectively.

The [Router Apps](https://icr.advantech.cz/products/software/user-modules) installation packages and manuals are available on the Router Apps page.

For the Development Documents, go to the [DevZone](https://icr.advantech.cz/devzone) page.